# **FLUKE.**

# **Instrument Security Procedures**

### **Model:**

Fluke 572/574/576

## **Product Name:**

Precision Infrared Thermometer

### **Instrument Description:**

The Fluke models 572, 574, 576 are battery powered, hand held Infrared Thermometers for non-contact temperature measurement. These thermometers determine an object's surface temperature by measuring the amount of infrared energy radiated by the object's surface. RS232 serial port at Fluke 574 for downloading logged data. USB1.1 port at Fluke 576 for downloading logged data and images.

### **Memory Description:**

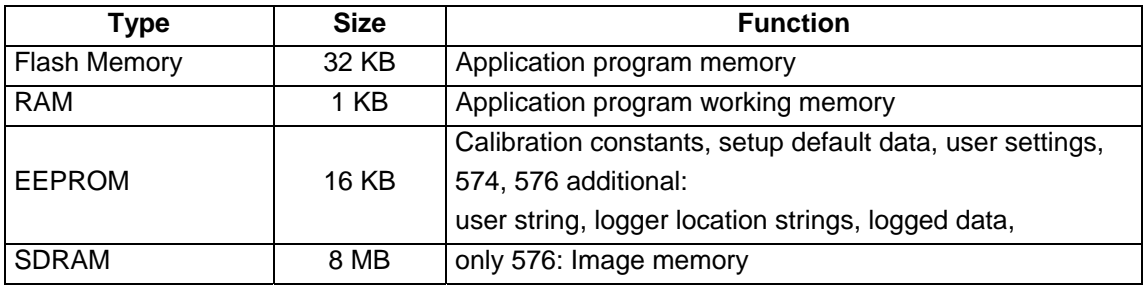

# **Memory Cleaning Instructions:**

### **Fluke 572:**

Only user settings at EEPROM cleanable. Switch the "Set Default" and "Setup" DIP located in the battery compartment (ON) and press the "ENTER" button.

#### **Fluke 574:**

Clean user settings at EEPROM. Switch the "Set Default" DIP located in the battery compartment (ON) and press the "ENTER" button.

Clean all logged data. Switch the "Set Default" DIP and press the "Setup" button. It appears "All Logger Clear", press the "ENTER" button.

Clean user string and logger location strings only possible with IRGraph software. **Fluke 576:** 

Clean user settings at EEPROM. Switch the "Set Default" DIP located in the battery compartment (ON) and press the "ENTER" button.

Clean all logged data. Switch the "Set Default" DIP and press the "Setup" button. It appears "All Logger Clear", press the "ENTER" button.

Clean images at buffered SDRAM: Press 3 times the "Setup" button. It appears "Clear Img", press the "ENTER" button.

Clean user string and logger location strings only possible with IRGraph software.